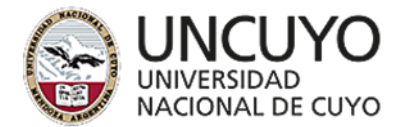

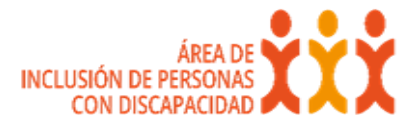

# **Tecnología accesible desde el Área de Inclusión de Personas con Discapacidad- UNCUYO**

#### Fundamentación

Es nuestra tarea asegurar la inclusión a través de la igualdad y la equidad educativa, respetando marco normativo vigente y en especial la Ley  $N^{\circ}$  24.521 y Ley Nº 26.206, con el Plan Estratégico 2021. Por ello es que ponemos a disposición consideraciones, que creemos necesarias, desde las tecnologías actuales, como facilitadoras para el acceso a la educación superior. Ya que en el escenario actual el término inclusión, juega en forma directa con el de accesibilidad y usabilidad.

En un contexto universitario en el que la información, la tecnología y el conocimiento han adquirido un nivel de conjunción, se hace imprescindible que la tecnología sea accesible y usable para todos. Además, que sea una herramienta también al servicio de las personas con discapacidad permanentes o transitorias, que las Tic y otras tecnologías emergentes puedan contribuir a la independencia de las personas apoyándolas en sus tareas académica.

Si pensamos a la tecnología accesible dentro de nuestra universidad veremos que está en todos los procesos. Estas van desde el inicio de la vida universitaria, pasando por la planificación y evaluación académica, hasta el acompañamiento del estudiante, contribuyendo a alcanzar los objetivos del plan de estudios con una serie de beneficios que ayudan a mejorar la eficiencia y la productividad.

La tecnología accesible no solo está en la tarea del profesor, la deben integran a todos los actores involucrados para la mejora de la experiencia del aprendizaje.

Ya existen plataformas que acompañan a las universidades en el manejo de la información de todas sus acciones, como los aspectos curriculares de los distintos planes de estudios y programas, facilitando el manejo para los procesos de acreditación, y asegurando la coherencia con los objetivos declarados en el perfil de egreso.

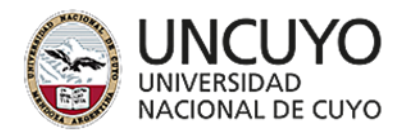

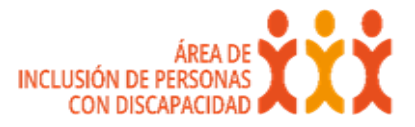

Los estudiantes con discapacidad permanentes o transitorias, no deben quedar excluidos de estos procesos tecnológicos, por ello es que el Área de Inclusión de Personas con Discapacidad, de la UNCUYO, pone a disposición de todas la Unidades Académicas una serie de recomendaciones que les permitirán trabajar con un diseño universal dentro de la tecnología apto para todo el estudiantado.

Sabemos que los claustros de profesores siempre se están transformando para que el proceso educativo, a través de las instituciones puedan desarrollarse con una verdadera visión de su comunidad, sobre la base de la innovación y la garantía de los derechos universales, que en este caso estaría enriquecida por las tecnologías de accesibilidad.

# **Guía sobre material accesible, para estudiantes con Discapacidad de la UNCUYO**

Dada la necesidad de unificar criterios y la urgencia particular que hoy vivimos, es que desde el Área de Inclusión de PcD de la Universidad Nacional de Cuyo, se ha elaborado la siguiente guía para docentes, que permitirá a nuestros estudiantes con discapacidad permanentes o transitorias, acceder por medio de formato virtual al contenido de las cátedras de las diversas carreras que posee la UNCUYO.

El trabajo presente ha sido elaborada por la Mgter Alicia Reparaz, Coordinadora del Área de Inclusión de Discapacidad – Rectorado- y de la Lic. Diana Ruiz del Área de Diversidad Funcional, de la Facultad de Derecho de la UNCUYO, teniendo en cuenta diversos aportes de los distintos especialitas que Integran el Área de Inclusión de PcD. Validado su uso por estudiantes con discapacidad de la Facultad de Derecho, con supervisión de la secretaria del Área, becaria: Mariangeles Martinez Ochoa.

El objetivo es explicitar las pautas a tener en cuenta, para hacer accesible el contenido curricular de las cátedras de las distintas Unidades Académicas.

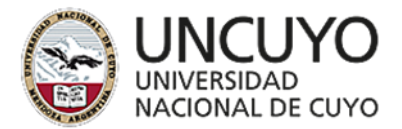

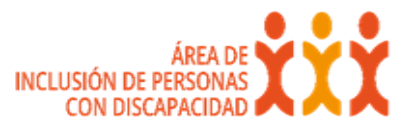

Partiendo de la base de las individualidades de aprendizaje de los estudiantes con discapacidades permanentes o transitorias y promoviendo una educación superior inclusiva.

En lo que compete al "Contenido" Web", normalmente se hace referencia a la información contenida en una página Web o en una aplicación Web, incluyendo texto, imágenes, formularios, sonido, etc. Para ello se recomienda:

Conocer cuáles son las necesidades educativas del estudiante con discapacidad. Por lo tanto, es importante preguntarle, de manera privada cuales son sus necesidades. Además, se sugiere que sea el referente del Area de Inclusión de PcD de su Facultad, quien se comunique con él, ya que es con quien ha creado un lazo educativo previo. Los estudiantes con discapacidad poseen sistemas de apoyos (amigos, compañeros de estudios) que ya están colaborando.

La bibliografía utilizada por la mayoría de los docentes es guardada como imagen. Esto implica que el lector de pantalla no la reconozca como caracter, sino como imagen y por ende no lea el contenido e indique (el lector de pantalla): "en blanco". Para eso es necesario adaptarla y hacer accesible los documentos.

Se debe tener en cuenta el tiempo de preparación del material en los plazos de entrega de actividades. Tal como lo establece el Protocolo de Inclusión de estudiantes con Discapacidad de nuestra universidad.

El lenguaje utilizado debe ser claro, sencillo y priorizando las palabras de uso frecuente. Es importante evitar utilizar estructuras gramaticales complejas, para facilitar el acceso a la información a la mayor cantidad posible de personas con discapacidad.

Formato de textos: se considera todo lo relacionado con el aspecto del texto y atributos del mismo, como el color de la letra, tamaño y fuente de la misma o separación de los caracteres.

Se recomienda usar:

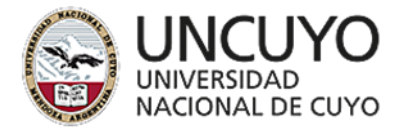

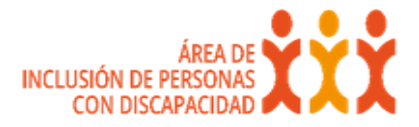

Fuentes: Arial, Times New Roman o Verdana.

Tamaño no menor a 14 puntos, evitar cursiva y hacer uso moderado de la negrita, Interlineado de 1,5.

Diversos estudios comprueban que resulta más fácil leer un texto alineado a la izquierda que uno justificado (F: alineado a la izquierda).

Las extensiones de los archivos se pueden conocer al mirar su nombre, normalmente son reconocibles al ir precedidos de un punto (".") tras el cual se podrá encontrar la extensión o formato del archivo. Dependiendo del procesador de texto que tenga el estudiante con discapacidad. Su función principal es diferenciar el contenido del archivo de modo que el sistema operativo disponga el procedimiento necesario para ejecutarlo o interpretarlo. La extensión es solamente parte del nombre del archivo y no representa ningún tipo de obligación respecto a su contenido. Es importante evitar los formatos propietarios.(Microsoft).

Ejemplo:

archivo.txt Archivo de texto ASCII "texto plano".

archivo.rtf Archivo de texto con formato.

archivo.doc Archivo de texto con formato de Microsoft Word.

archivo. epub Desarrollado por IDPF y se utiliza sobre todo por los archivos de libros electrónicos.

Hipervínculos: Agregarles texto de anclaje significativo. No usar "haz clic aquí" como texto de enlace. Lo recomendable es que se explique lo que ofrece el enlace. Es importante recordar: "Los "usuarios auditivos" (personas ciegas, con dificultades para ver o que usan dispositivos con pantallas pequeñas o sin pantalla) no pueden escanear la página rápidamente con los ojos. Para obtener una visión general de una página o para encontrar rápidamente un enlace, estos usuarios suelen pasar de un enlace al siguiente o revisar una lista de enlaces disponibles en una página" (3W: 2020).

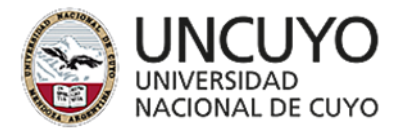

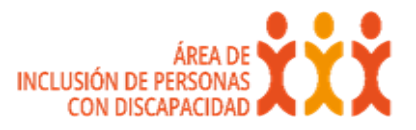

Colores: Debido a las variaciones en la percepción, el color usado en el sitio web lo puede volver menos accesibles, la cual depende del tipo de discapacidad visual, del usuario. Algunos navegadores web ofrecen las posibilidades de solucionar los problemas causados por las variaciones de percepción que tienen dichos usuarios:

Aumentando el tamaño del texto.

Por contraste de color.

Subtítulos o leyendas en videos y texto de imagen alternativo para describir imágenes. Por ejemplo, el Daltonismo involucra la dificultad de percibir o distinguir entre colores, así como la sensibilidad al brillo de color.

Por contraste de color, los contrastes absolutos simpre son apropiados: fondo blanco letra negra o viceversa, fondo amarillo letra negra, no sería apropiado el uso de fondo ni letra fluorescente , ni brillos.

Los pdf que sean creados como textos, para que permitan usar la función de "lectura en voz alta". O se puede usar Adobe Acrobat DC para convertir PDF a texto con el software de reconocimiento óptico de caracteres ( OCR ).

Las imágenes deben ir acompañadas de un "texto alternativo" que describa de manera exhaustiva y precisa lo que la persona con discapacidad sensorial no puede ver.

Los lectores de pantalla que utilizan las personas ciegas no diferencian colores, sino que leen textos. Por lo tanto, se sugiere no usar los colores de manera semántica. Además, se recomienda usar buenos contrastes entre fondos y primeros planos porque eso les facilite su lectura.

Las tablas y gráficos deben ir acompañados por un texto descriptivo en lenguaje claro y sencillo. En lo posible se deben evitar.

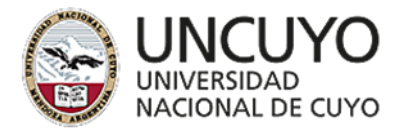

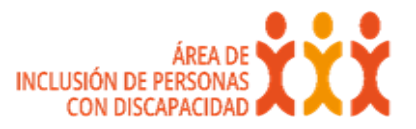

Las fórmulas matemáticas y los diagramas, deben ir acompañadas de un texto alternativo que sustituye dicha fórmula, ya que no son interpretadas por los lectores de pantalla.

Los videos deben ofrecer las dos posibilidades: subtítulos y cuadros de Intérpretes de Lenguas de Señas (no todas las personas sordas saben lengua de señas, ni todas las personas sordas conocen el español y su gramática); la persona con hipoacusia puede conocer el español escrito, y podrá elegir el subtitulado. De esta forma se garantiza el derecho de recibir información en su propia lengua.

Se debe tener en cuenta el tiempo de preparación del material (respeto por el rol específico del/a intérprete, condición de aislamiento, entre otros elementos que intervienen) en los plazos de entrega de actividades.

Los Audios y Audiodescripción, en los documentos escritos se agregan "textos alternativos/ aumentativos". Y en los videos se agrega audiodescripción. Esta pauta debe tenerse en cuenta en situaciones en las que los estudiantes tengan discapacidad visual. La duración del video no debe exceder los 15 minutos cada uno, con los contenidos mínimos de la misma en pos de guiar la lectura de los textos correspondientes y ordenando los conceptos claves.

Las redes sociales como WhatsApp, Facebook, Instagram, los mensajes deben ser adaptados. Es decir, los audios deben ser escritos para los estudiantes sordos. Se recuerda que la primera lengua es la de señas y se sugiere usar un lenguaje sencillo y claro. Las imágenes deben ser descriptas para los estudiantes con discapacidad visual, en forma clara y simple.

Considerando la Ord. Nº 4/18 Consejo Directivo de la Facultad de Derecho y la Ord. Nº 48 / 18 Consejo Superior UNCUYO y teniendo en cuenta los periodos de exposición frente a la pantalla de la computadora y las posibilidades físicas de los estudiantes con discapacidad, se sugiere contemplar plazos extras, en caso de ser necesario.

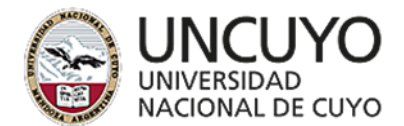

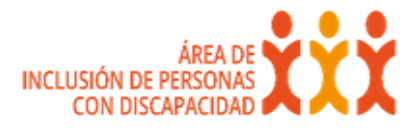

#### **Las plataformas**

La acesibilidad es un atributo de la plataforma, que se debe tener en cuenta al la hora de escogerla para lograr el objetivo propuesto por la Unidad Académica.

Esto significa que personas con algún tipo de discapacidad permanentes o transitorias van a poder hacer uso de una web accesible. Permitiendo que puedan entrar, entender, navegar e interactuar en la misma, y a su vez convertirse en productores de contenidos.

Dichas pautas tienen como función principal guiar el diseño de la página Web o del contenido hacia un diseño accesible, reduciendo de esta forma las barreras a la información.

De manera genérica, a la hora de elegir un recurso, se aconseja tener en cuenta que cumpla con los siguientes aspectos:

- Que su contenido sea comprensible y fácilmente navegable.
- Que sea reproducible en diversos navegadores y equipos.
- Que tenga una adecuada separación de forma y contenido.
- Que logre una descripción de los elementos no textuales.
- Que describa, el etiquetado de marcos y tablas.

Todas estas adaptaciones disponibles tienen como fin que las personas con discapacidad permanentes o transitorias interactúen a través de la computadora y las tecnologías de apoyo.

Las personas con discapacidad visual ( personas ciegas o con baja visión) usan los lectores de pantalla (software) a través de un narrador que les permite a través de su equipo o dispositivo, leer el texto en la pantalla en voz alta.

En el caso de las personas sordas algunas aplicaciones permiten el subtitulado. Esta opción no reemplaza o sustituye al cuadro del intérprete de lengua de seña

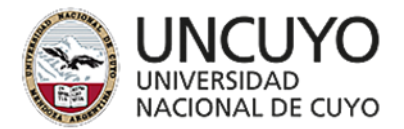

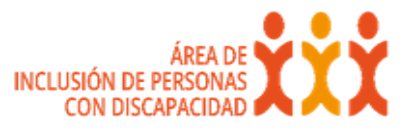

pero sirve en caso que la persona sorda domine el español escrito. En ese caso el subtitulado es la opción correcta.

Si bien existen diferentes software que permiten la comunicación entre los usuarios, en esta oportunidad vamos a referirnos a las aplicaciones que son ampliamente utilizadas en la actualidad: **ZOOM, Skype, Google Meet, Duo y WhatsApp video llamadas**.

Estos recursos reúnen, algunos o todos los principios de las "Pautas de Accesibilidad del Contenido en la Web".

## **Zoom**

Zoom es una plataforma de video y audio conferencia online que puede ser utilizada entre los docentes y estudiantes, que necesitan mantener reuniones sin que la distancia sea un impedimento para ello. Zoom funciona directamente desde el navegador, pero también cuenta con una app para celulares. Lo importante de este recurso es que viene con pautas de accesibilidad que permiten el subtitulado.

El subtítulo es un tipo de traducción textual que tiene sus propias técnicas, reglas y criterios. Para optimizarlo se aconseja:

El subtitulado se limite a solo dos líneas ubicadas en la parte inferior de la pantalla, con un máximo de 70 caracteres (en los cuales se incluye letras espacios o signos). En cuanto al tiempo se propone un mínimo de un segundo y un máximo de seis segundos en pantalla.

Se estima que, para leer un subtítulo completo de dos líneas, necesitaremos al menos cuatro segundos.

En segundo lugar, Permite el uso de lectores de pantalla:

Es decir, navegar por la configuración de Zoom sin usar el mouse. Lo que implica que dicha aplicación es compatible con los lectores de pantalla ya que cuenta con "Teclas de acceso rápido y atajos de teclado para Zoom" y están disponibles en la

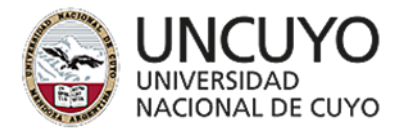

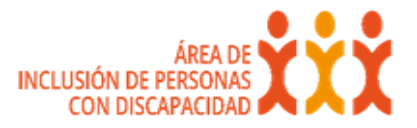

configuración del perfil del usuario, en Accesibilidad. La dificultad está en la gran cantidadde usuarios, que en la actualidad hace peligrar la confiabilidad y cuidado de los usuarios.

## **Skype**

Es otro recurso de acceso gratuito que permite hacer videos llamadas y permitir el asistente de lectores pantalla.

Las características de asistencia ayudan a las personas con discapacidades a navegar y controlar su dispositivo. Esto se logra con las funciones rápidas de teclado, son combinaciones específicas de dos o más teclas del teclado. Permiten usar comandos de manera más fácil y rápida a los que de otra manera tendría que acceder a través de los menús. Dichas combinaciones de tecla le permiten: salir de Skype, enviar un archivo, copiar texto y muchas cosas más.

Skype para escritorio de Windows y Skype para Windows 8 (y versiones posteriores) funciona muy bien con lectores de pantalla de terceros como NVDA (descarga gratuita) y JAWS.

La configuración de contraste alto, absoluto y relativo, beneficia a usuarios de baja visión con poca o ninguna percepción de color, facilitando la lectura del texto.

La lupa es una característica destinada a los usuarios con baja visión, ya que amplía la pantalla y hace que el texto sea más fácil de leer y de ver las imágenes. En este caso siempre el usuario encontrará la dimensión correcta de ampliación.

Según el dispositivo que tenga el estudiante con discapacidad visual es el lector de pantalla que usará:

- Android (TalkBack)
- iOS (VoiceOver)
- Mac (VoiceOver)
- Skype para escritorio de Windows (Windows 7)( NVDA)

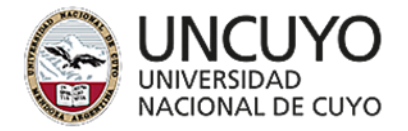

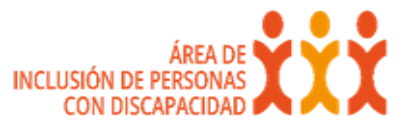

- Skype para escritorio de Windows (Windows 8 y versiones posteriores) (NVDA y JAWS)
- BlackBerry (El lector de pantalla BlackBerry)
- Skype para Amazon Kindle (El lector de pantalla con tecnología de IVONA)

## **Google Meet**

Es la nueva aplicación de videoconferencias de Google para reemplazar a Hangouts. Las condiciones de accesibilidad para los usuarios con discapacidad visual y auditiva están mejoradas.

Permite el subtitulado de lo que dicen las personas que hablan en las video llamadas, para que los participantes sordos o con dificultades auditivas puedan seguirlas. En este caso, los subtítulos no se pueden guardar

Para las personas con discapacidad visual (ciegas o de baja visión) tiene el lector de pantalla integrado, el zoom de página completa, el color de alto contraste y cuenta con las extensiones de accesibilidad del navegador Chrom.e (funciones de accesibilidad de Google). La combinación de teclas permite a los usuarios abrir funciones de accesibilidad con el teclado, por ejemplo, controlar la cámara, el micrófono, entre otras funciones.

#### **Duo**

Google posee una aplicación que permite hacer video llamadas entre los usuarios que tienen discapacidad visual, usando celular. El lector de pantalla que Google incluye en los dispositivos Android es el "TalkBack". Este servicio ofrece mensajes de voz para que se pueda utilizar el dispositivo sin tener que mirar la pantalla.

Se puede descargan la aplicación en la computadora y usa las mismas herramientas de accesibilidad que posee google.

Si el usuario descarga "duo" desde su celular (smartphones y tablets Android.) tiene el conjunto de servicios de accesibilidad de Google llamado "Android

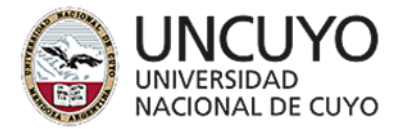

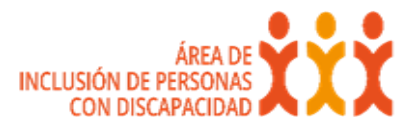

Accessibility Suite". Esto le permite interactuar con el dispositivo a través de diversos gestos que se realizan en la pantalla con uno o más dedos, y a partir de la versión 8 de Android se puede usar el sensor de huellas digitales para cambiar algunos de los ajustes de este lector (esta opción hay que activarla primero en los ajustes de TalkBack).

#### **WhatsApp**

Es una aplicación de mensajería, en la que se envían y reciben mensajes mediante Internet. Permiten archivos adjuntos como imágenes, documentos, ubicaciones, contactos, vídeos y grabaciones de audio; demás permite realizar llamadas y video llamadas, entre otras funciones. A su vez permite la incorporación de VoiceOver (lector de pantalla) aunque no pueda ver la pantalla el usuario con discapacidad visual escucha una descripción de todo lo que hay en tu pantalla, desde el nivel de la batería hasta quién está llamando o el nombre de la app sobre la que está puesto el dedo o el dictado por voz o escribir un mensaje de texto. Para los usuarios que tienen baja visión le permite la opción de cambia el tamaño de la fuente

Accesibilidad: Teclado o combinaciones de teclas. Pantalla táctil. Puntero de ratón. Lector de pantalla. Línea Braille. Magnificador de pantalla.

Lo puede usar, una persona ciega o con resto visual poco funcional.

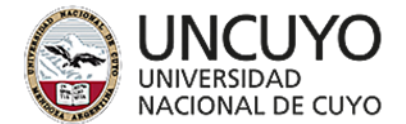

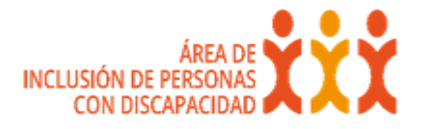

## **Bibliografía:**

Hilera González, J, R. y Campo Montalvo, E. (Eds.) Guía para crear contenidos digitales accesibles: Documentos, presentaciones, vídeos, audios y páginas web. Disponible en http://www.esvial.org/wpcontent/files/ESVIAL.LibroDigital\_es\_2015.pdf

Ley 26.653.(2010) Accesibilidad de la Información en las Páginas Web. Infoleg, Argentina, 3 d e noviembre de 2010

Manual práctico para hacer textos accesibles para estudiantes con diversidad funcional. España: Universidad Complutense de Madrid. Disponible en: https://n9.cl/0g1z

OMPI (2013). Tratado de Marrakech para facilitar el acceso a las obras publicadas a las personas ciegas, con discapacidad visual o con otras dificultades para acceder al texto impreso. Disponible en https://wipolex.wipo.int/es/text/302980

Pérez-Montoro, M. (2010). Arquitectura de Información en entornos web.

Disponible en

file:///D:/Documentos%20de%20Usuario/Downloads/Pe%CC%81rez-Montoro%20(2010)%20Arquitectura%20de%20la%20informacio%CC%81n.pdf

Rubén Velasco (2020). Aquí tienes todas las extensiones de archivos en Windows más utilizadas. softzone.es Recuperado de:

https://www.softzone.es/programas/sistema/extensiones-archivos-windows/

San Antonio Álvarez, F. y Gutiérrez Sánchez, M. I. (2017). Decálogo para crear un PDF accesible.

Disponible en https://biblioteca.ucm.es/data/cont/docs/60-2017-02-23- DEC%C3%81LOGO%20PARA%20CREAR%20UN%20PDF%20ACCESIBLE\_febr ero\_2017\_PUB.pdf

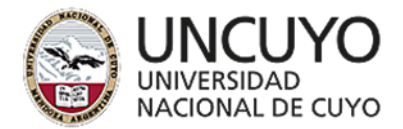

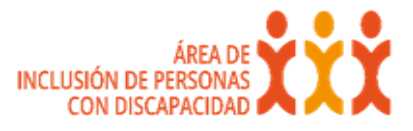

3W iniciativa de accesibilidad web (WAI) Disponible en: https://www.w3c.es/Traducciones/es/WAI/intro/accessibility

Universidad de Alicante. Accesibilidad digital. Disponible en: https://web.ua.es/es/accesibilidad/documentos-electronicos-accesibles.html

Zoom. Funciones de accesibilidad. Disponible en https://zoom.us/eses/accessibility.html

mondoagit.es Introducción a la técnica de subtitulado. Disponible en: http://www.mondoagit.es/tecnica-subtitulado/

Zoom. Atajos de teclado. Disponible en: https://support.zoom.us/hc/enus/articles/205683899-Hot-Keys-and-Keyboard-for-Zoom.

Microsoft. Skype. Funciones de accesibilidad de Sway. Disponible en https://support.skype.com/es/faq/FA34825/funciones-de-accesibilidad-de-sway

Microsoft. Skype. Combinación de teclas. Disponible en https://support.skype.com/es/faq/FA12025/que-son-los-metodos-abreviados-deteclado-y-como-se-usan-en-skype

Microsoft. Traducción automática de las páginas de soporte técnico de Microsoft. Disponible en https://support.microsoft.com/es-es/help/14149/machine-translationof-microsoft-support-pages

Accesibilidad de Hangouts Meet . Funciones de accesibilidad. Disponible en https://support.google.com/meet/answer/7313544?hl=es

Accesibilidad de Hangouts Meet . Amplificador de sonido. Disponible en https://support.google.com/accessibility/android/answer/9157755

Combinaciones de teclas de Gmail. Disponible en https://support.google.com/meet/answer/9298571?visit\_id=637231669227506195- 3355921571&rd=1

Duo

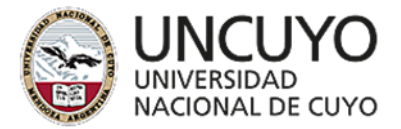

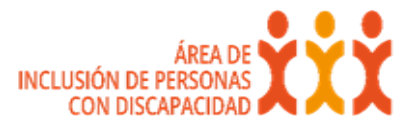

Google Duo facilita las videollamadas entre sistemas operativos. Disponible en https://es.ihodl.com/technologies/2016-08-18/google-duo-videollamada-facetimeapp/https://es.ihodl.com/technologies/2016-08-18/google-duo-videollamadafacetime-app/

Chen, Brian X. The New York Times Lea más en https://es.ihodl.com/technologies/2016-08-18/google-duo-videollamada-facetimeapp/

Fernández Granda, Manuel. WhatsApp. Disponible en https://www.compartolid.es/whatsapp/

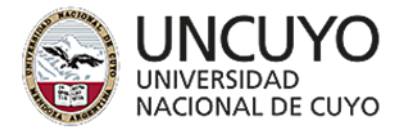

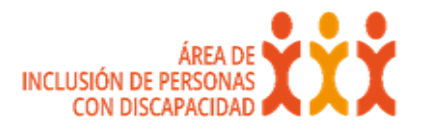

**ANEXO**

Para ampliar información:

Hipervínculos:

Técnicas HTML para las Pautas de Accesibilidad al Contenido en la Web 1.0. Disponible en http://accesibilidadweb.dlsi.ua.es/?menu=tecnicas-1.0

Colores:

La accesibilidad en el diseño permite a los usuarios de diversas habilidades navegar, comprender y usar su interfaz de usuario. Disponible en https://material.io/design/usability/accessibility.html.